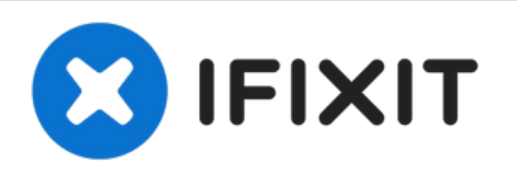

# **MacBook Pro 15" Unibody Late 2011**のハードド ライブの交換

MacBook Pro 15" Unibody Late 2011のハードドライブの交換

作成者: Miroslav Djuric

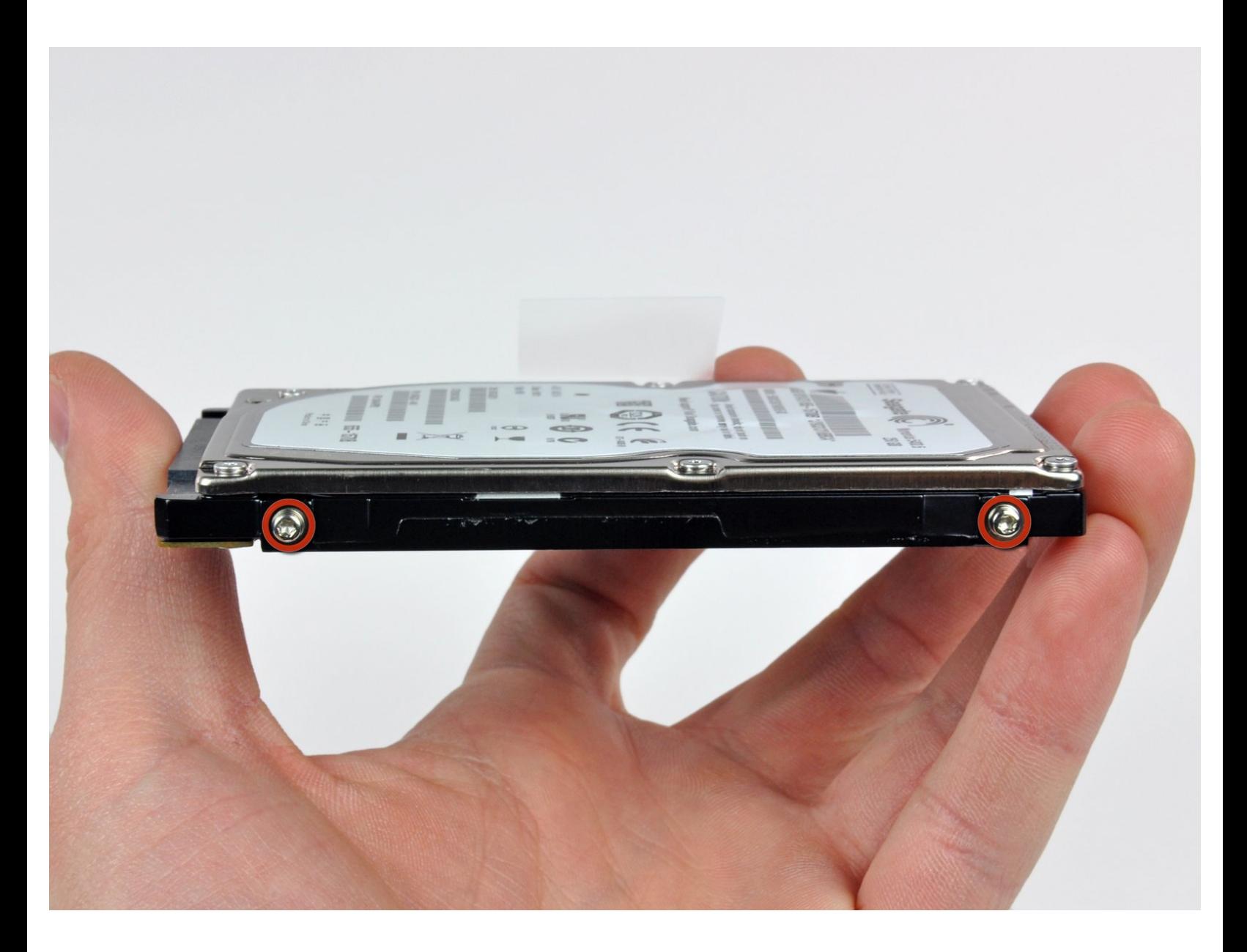

ã"ã®æ–‡æ<sub>'</sub>,ã<sup>-</sup>2022-09-23 08:15:00 PM (MST)ã«ä½œæ^ã•ã,Œã¾ã–ãŸã€,

## はじめに

ハードドライブをアップグレードして容量を増加させましょう!

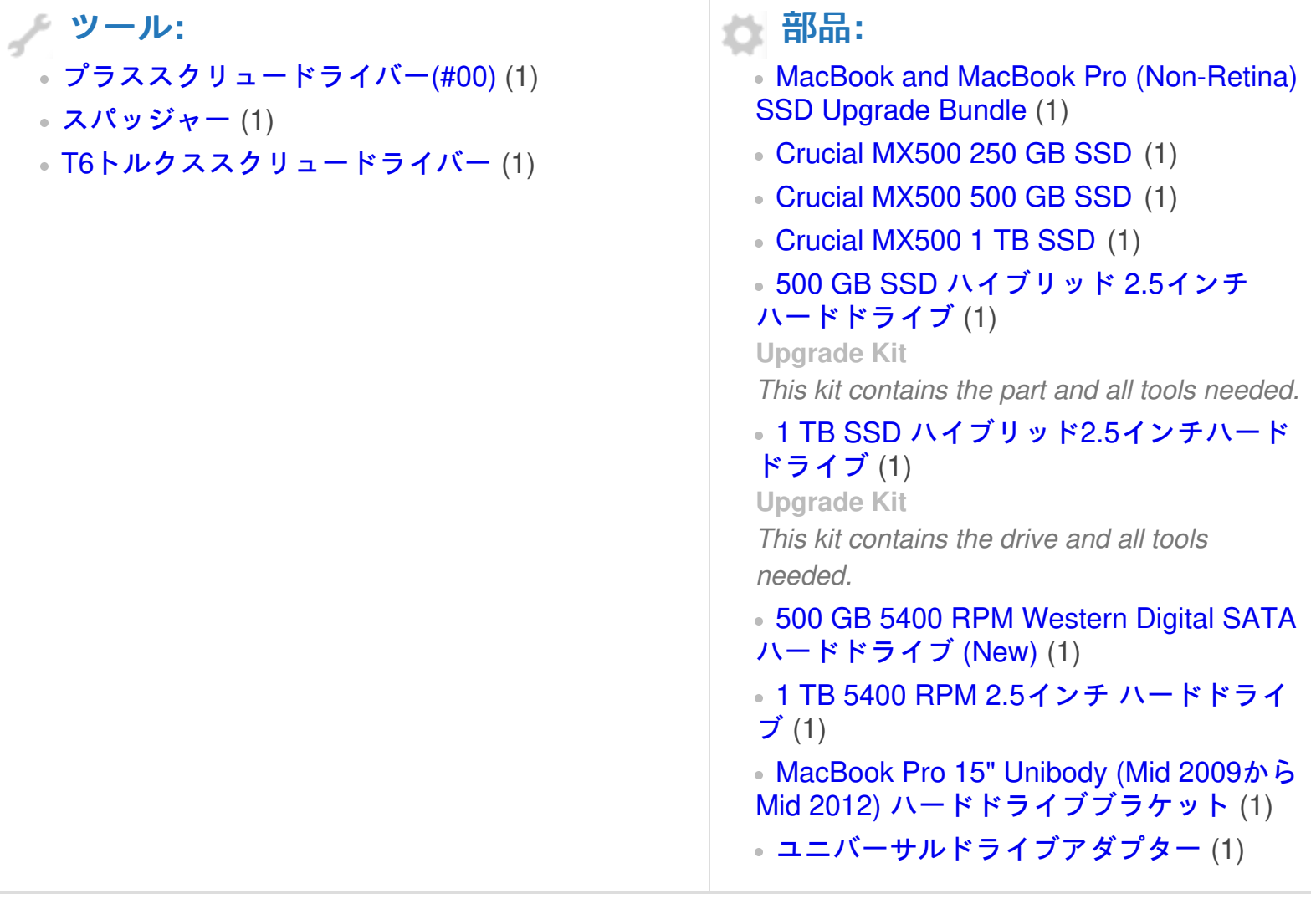

ã"ã®æ–‡æ<sub>'</sub>,ã<sup>-</sup>2022-09-23 08:15:00 PM (MST)ã«ä½œæ^ã•ã,Œã¾ã—ãŸã€,

### 手順 **1 —** 底ケース

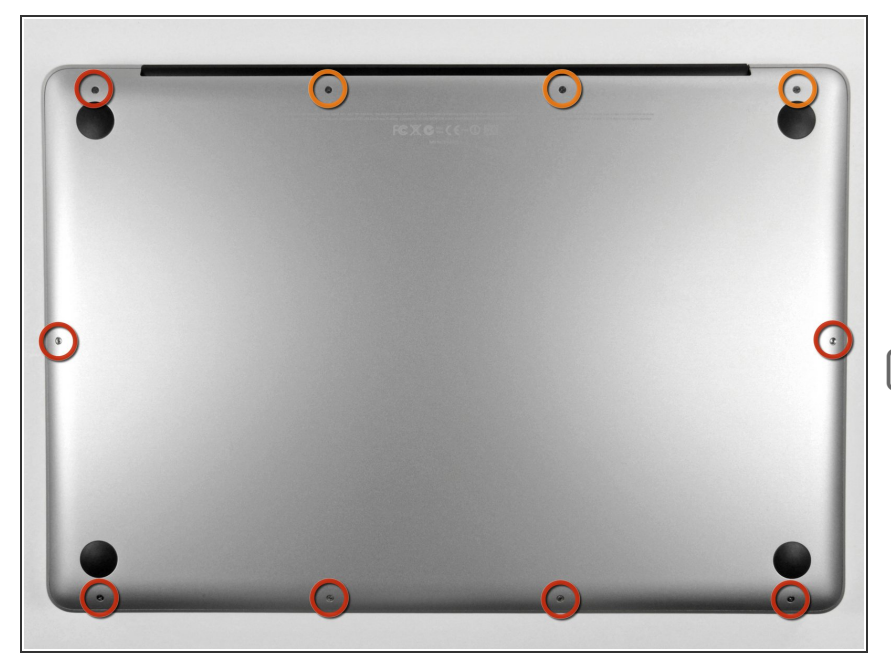

- 底ケースを固定している以下の10本 のネジを外します。  $\bullet$ 
	- **13.5 ( 14.1 ) mm プラスネジー3** 本
	- **3 mm プラスネジー7本**
- |☞ このネジを外すときには、ネジが少 し斜めに装着されていることに注意 してください。再インストールの際 は、同じように取り付けてくださ い。

### 手順 **2**

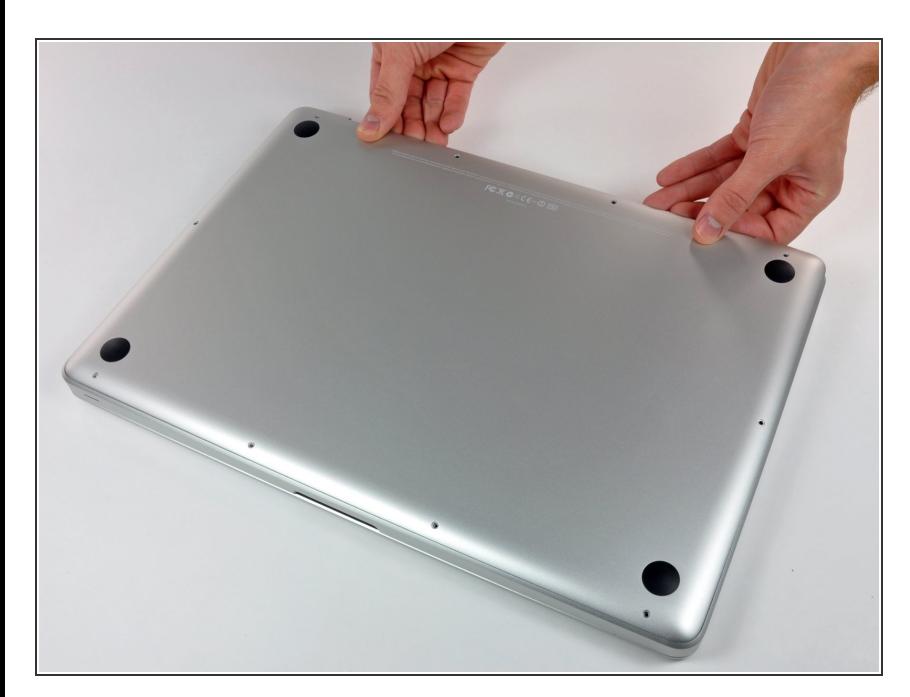

- 両手を使用して排気口の近くから底 ケースを持ち上げて、上部ケースに 固定している2本のクリップを外し ます。
- 底ケースを取り外して脇に置きま す。  $\bullet$

## 手順 **3 —** バッテリーコネクタ

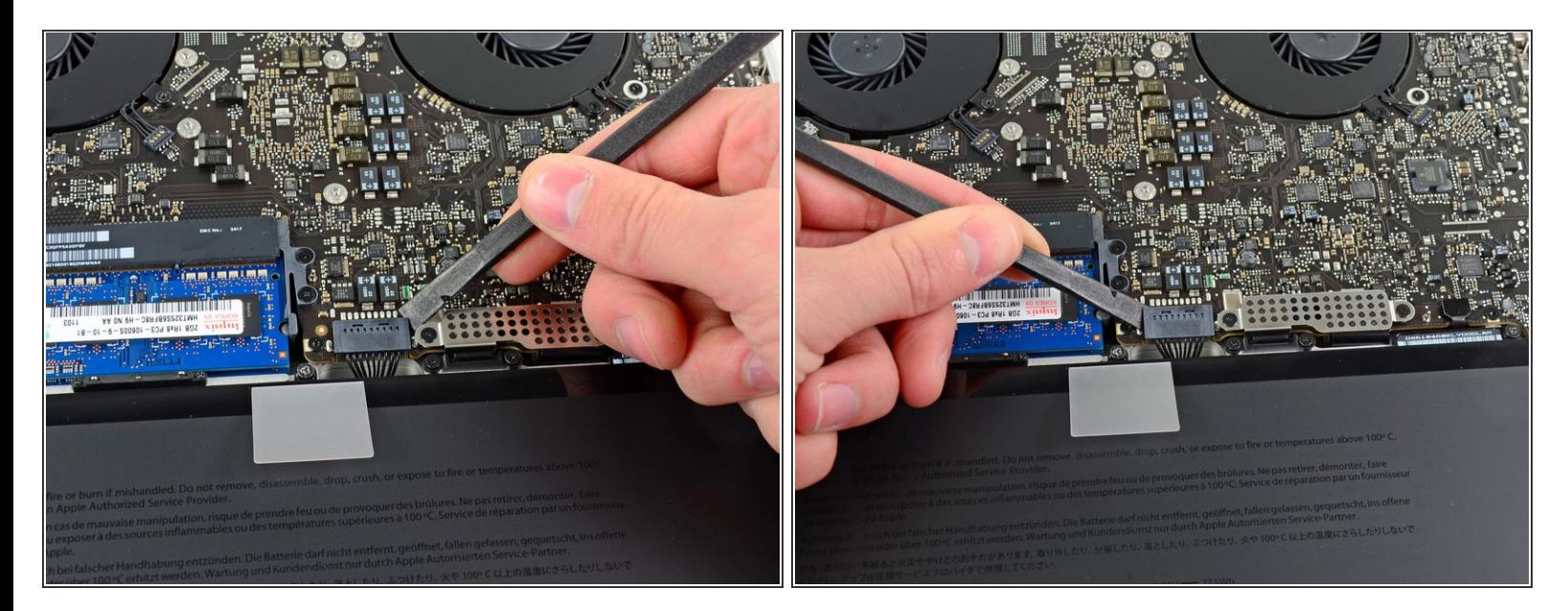

- ※特定の修理(ハードディスクドライブなど)の場合はバッテリーを取り外す必要はありません が、マザーボード上で誤ってショートさせてしまうのを防ぐ事が出来るので推奨されます。バッ テリーを外さない場合は、マザーボード上の部品が帯電している可能性があるので注意してくだ さい。
- ナイロンスパッジャーの端を使って、バッテリーコネクターをメイン基板上のソケットから持ち 上げてください。
- ソケットから接続を外す際、コネクターの縦側の両サイドを上向きに持ち上げると簡単です。

#### 手順 **4**

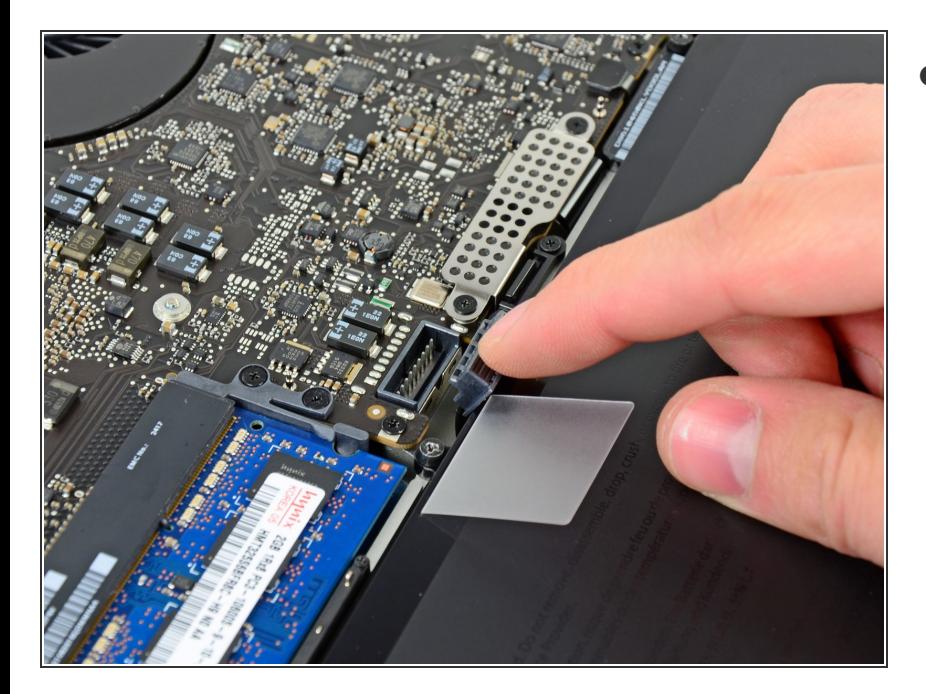

バッテリケーブルをソケットから離 すように少し曲げておき、作業中に 誤ってメイン基板に接触しないよう にします。  $\bullet$ 

## 手順 **5 —** ハードドライブ

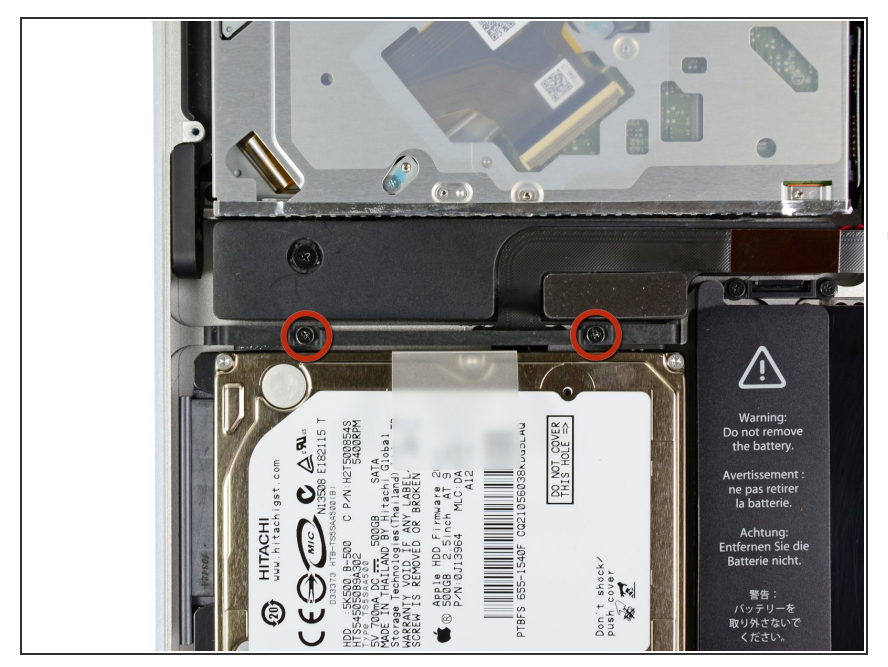

- 上部ケースにハードドライブブラ ケットを固定している2本のプラス ネジを外します。  $\bullet$
- これらのネジはハードドライブブラ ケットに付けられています。

## 手順 **6**

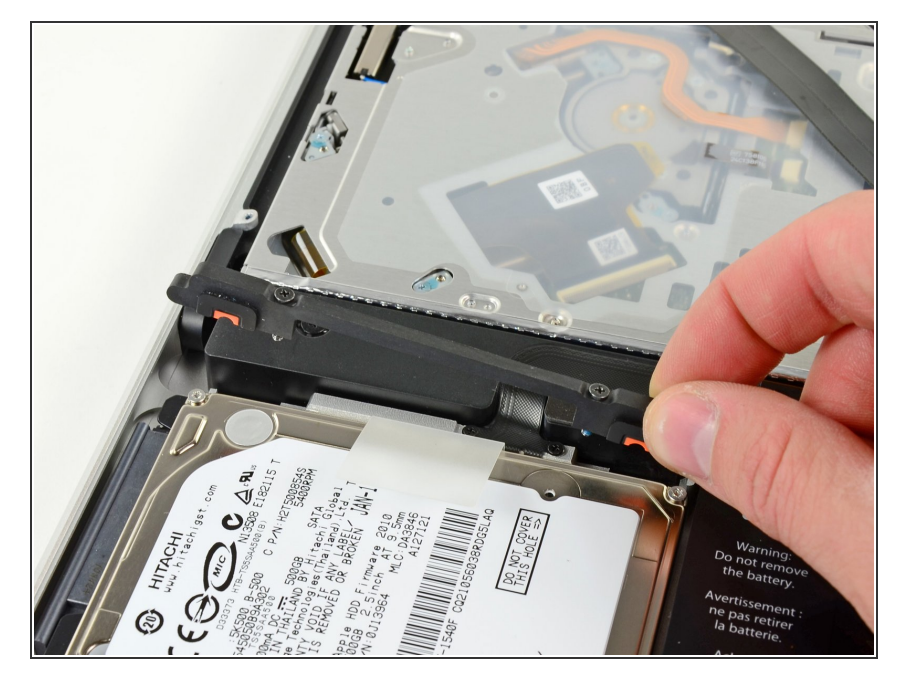

上部ケースから固定ブラケットを持 ち上げます。  $\bullet$ 

## 手順 **7**

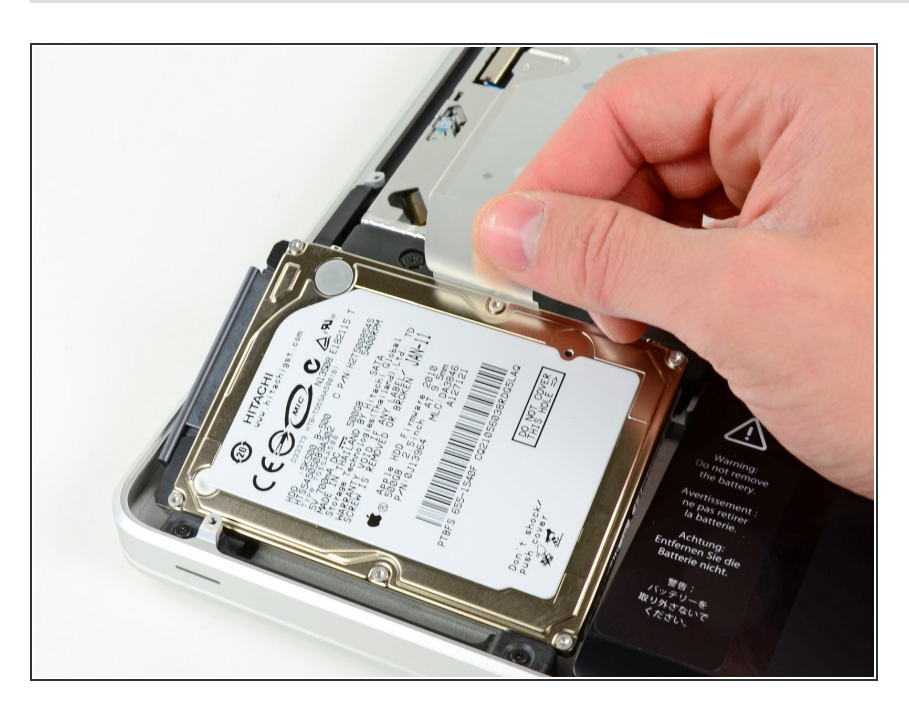

● ハードドライブのプルタブを持ち上 げて、カシス(筐体)から引き上げま す。デバイス本体に付けられたケー ブルにご注意ください。

## 手順 **8**

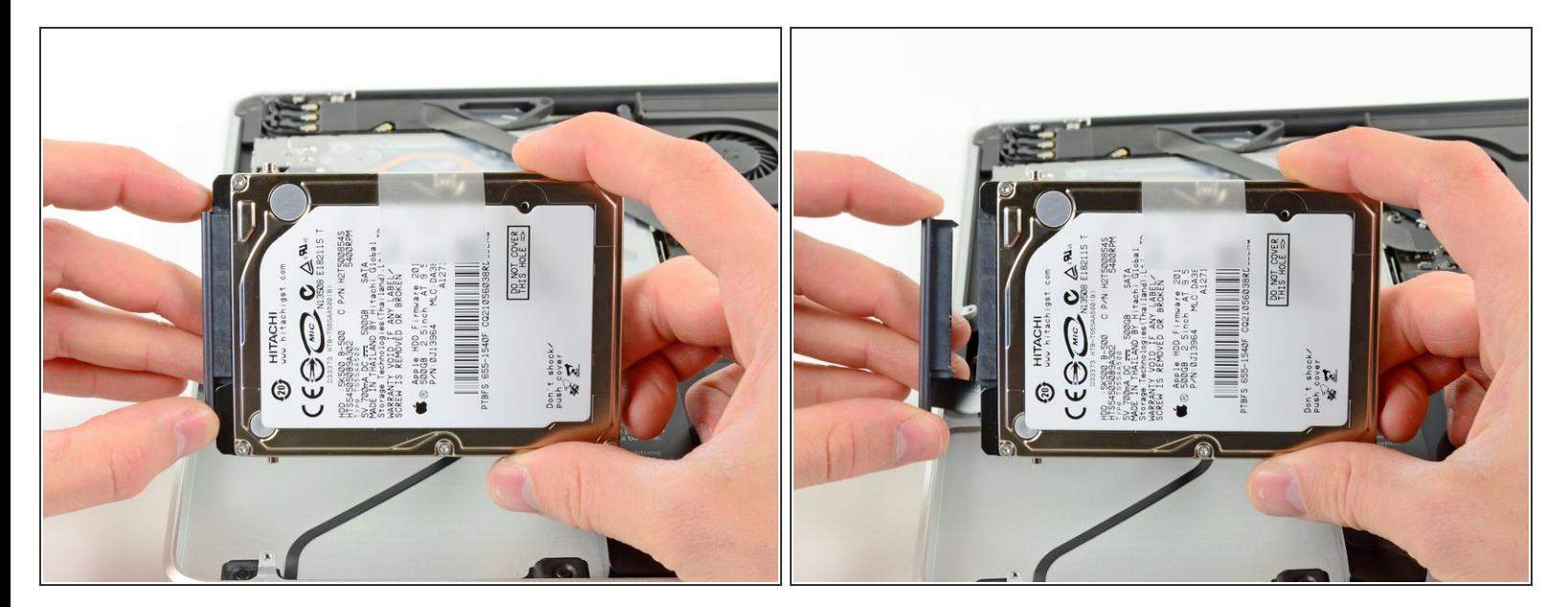

## ハードドライブからまっすぐコネクタを引っ張り、ハードドライブを取り出します。

#### 手順 **9 —** ハードドライブ

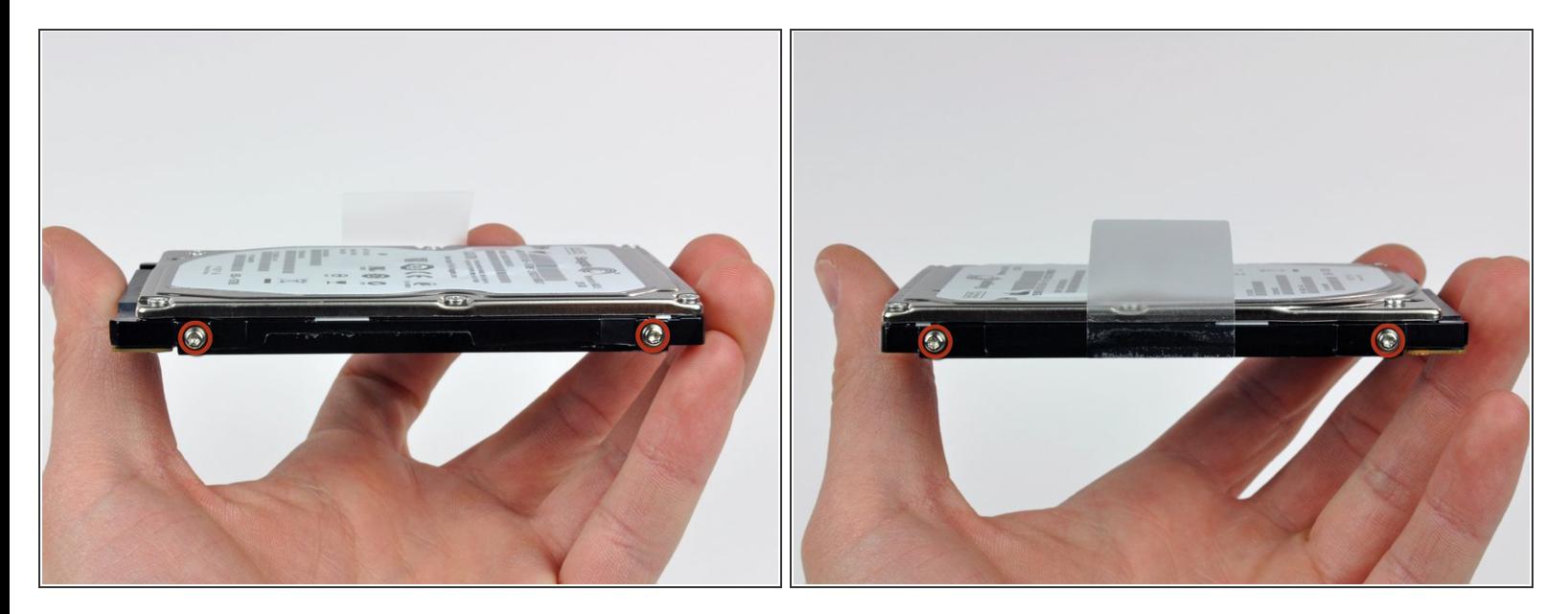

- ハードドライブの両サイドから各2本ずつT6トルクスネジを外します。(合計4本)
- ドライブを交換する場合は、これらのネジを新しいハードドライブに移してください。
- 必要に応じて、古いハードドライブからプルタブを剥がして、新しいハードドライブの側面に移 してください。
- $\bigcirc$ ) 新しいハードドライブを搭載する場合、<u>OS X[のインストールガイド](https://jp.ifixit.com/Guide/macOS+High+Sierra%25E3%2581%25AE%25E3%2582%25A4%25E3%2583%25B3%25E3%2582%25B9%25E3%2583%2588%25E3%2583%25BC%25E3%2583%25AB%25E6%2596%25B9%25E6%25B3%2595/751)</u>を用意しています。最近発売 された多くのMacは[インターネット経由による](https://support.apple.com/ja-jp/ht201314)OS Xの回復ができます。

デバイスを再組み立てする際は、これらのインストラクションを逆の順番に従って作業を進めてくださ い。